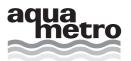

# **CALEC® ST**BACnet MS/TP Interface

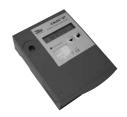

## **Table of contents**

| General information  - Content  - Ordering process  - CALEC® ST: overview of supported functions                                                                                                    | 2 |
|----------------------------------------------------------------------------------------------------|---|
| Installation of CALEC® ST: electrical connection                                                                                                    | 3 |
| CALEC® ST BACnet MS/TP information - Line termination and bias resistor                                                                                                    | 3 |
| Commissioning of CALEC® ST with BACnet MS/TP interface  - BACnet baud rate  - Mode master/slave  - BACnet MAC address (Adr)  - BACnet mode, master slave selection (Mod)  - Device object instance number (DIN)  - Device object name          | 3 |
| Supported BACnet services                                                                                                    | 4 |
| Supported objects - Analog inputs - Energy and energy-BDE units - Volume and volume-BDE units - Mass units - Auxiliary counter 13 units - Power units - Volume flow units - Mass flow units - Temperature units - Temperature difference units | 4 |
| BACnet connectivity for e.g. water and oil meters                                                                                                    | 5 |
| Alarming                                                                                                    | 5 |
| PICS document                                                                                                    | 5 |
| Troubleshooting                                                                                                    | 5 |

## **General information**

## Content

This appendix includes BACnet MS/TP specific information linked to BTU meter CALEC® ST. General information of CALEC® ST are in the main operating manual.

General information to BACnet: www.bacnet.org

## **Ordering process**

| Product                          | Art. No. |
|----------------------------------|----------|
| CALEC® ST - PT100 - BACnet MS/TP | 94654    |
| CALEC® ST - PT500 - BACnet MS/TP | 94655    |

In case of spare part orders, the main serial number of the calculator module included the necessary spare parts has to be mentioned.

## **CALEC® ST: Overview of supported functions**

| Function               | Parameter                              | Description                                                                                                    | More information                         |
|------------------------|----------------------------------------|----------------------------------------------------------------------------------------------------|------------------------------------------|
| Aquametro vendor ID    | 431                                    |                                                                                                    |                                          |
| Data protocol          | BACnet MS/TP                           |                                                                                                    |                                          |
| BACnet device profile  | B-ASC                                  |                                                                                                    |                                          |
| MAC address            | O127 master<br>and slave<br>O254 slave | Factory setting: the lower 2 digits of the device serial no. master/slave changeover: Changeable via CALEC® ST operating menu. Factory setting: master | See: Mode master/slave                   |
| Baud rate              | 9600, 19200, 38400,<br>57600, 76800    | Automatically adjustment                                                                                                    | See: BACnet baud rate                    |
| Device instance number |                                        | 5 lower digits of the BTU meter serial no.                                                                                                    | See: Device object instance number (DIN) |
| BACnet connection type |                                        | RS 485                                                                                                    |                                          |

## Installation of CALEC® ST: electrical connection

For using the BACnet MS/TP interface, please connect the RS 485 cable to connection 90 (a +) and 91 (b -). These connections are below the calculation module of CALEC® ST.

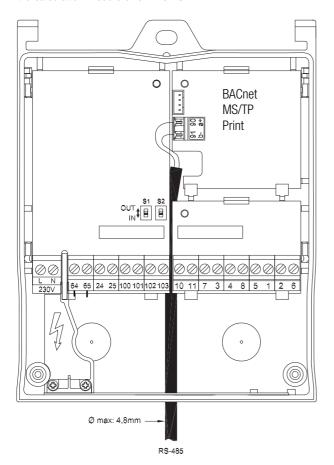

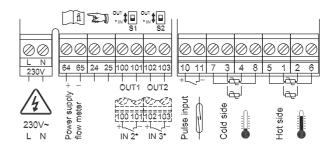

#### Remarks:

• Clamp 64 / 65: Only for use sensor supply

Clamp 24 / 25: No functionality
Clamp 90 / 91: RS 485 connection
Clamp 100 / 101: Auxiliary counter 2
Clamp 102 / 103: Auxiliary counter 3
Clamp 10/11: Pulse Input / counter 1

## Power supply:

• 230 VAC

## **CALEC® ST BACnet MS/TP information**

#### Line termination and bias resistor

An external termination resistor must be connected to each end of the two segments. The BACnet MS/TP specification recommends a 120 Ohm resistor. The device has internal bias resistors (100 k).

## Commissioning of CALEC® ST with BACnet MS/TP interface

After connecting the RS 485 to connection 90 and 91, following steps are necessary.

| Step | Action                                             | Description                                              |
|------|----------------------------------------------------|----------------------------------------------------------|
| 1    | Configuration of the CALEC® ST for application use | The information are in the operating manual of CALEC® ST |
| 2    | Configuration of the CALEC® ST for BACnet use      | According to this appendix                               |

#### **BACnet baud rate**

The baud rate adjustment of CALEC® ST will be set automatically after connecting the BTU meter to the network. Supported baud rates are 9600, 19200, 38400, 57600 and 76800.

#### Mode master/slave

The BACnet MS/TP MAC address is valid between 0 and 254, master functionality (0...127) and slave functionality (0...254). The differentiation between master and slave address will be managed via operating menu of the CALEC® ST.

With the mode function (master/slave) a changeover of both functions are possible.

After 30 seconds, the adjustments of mode will be active in the BMS system.

### **BACnet MAC address (Adr)**

The BACnet MS/TP MAC address is changeable via the operating menu of CALEC® ST.

Operating menu: Bus 

BAcnEt 

Adr

#### **BACnet mode, master slave selection (Mod)**

The BACnet MS/TP mode selection is to be used to select the mode behaviour of the CALEC® ST between master and slave operation.

Operating menu: Bus 

BAcnEt 

Mod

## **Device object instance number (DIN)**

The device object instance number can be adjusted via the operating menu of CALEC® ST. The 5 lowest digits of the serial no. (CALEC® ST), represents the factory settings for DIN.

Operating menu: Bus 

BAcnEt 

DIN

Additionally it is a writeable parameter of the BACnet implementation at CALEC® ST.

#### **Device object name**

The parameter "fevice object name" is implemented as writeable (Default: "Calec BACnet")

## **Supported BACnet services**

CALEC® ST works as a BACnet Application Specific Controller (B-ASC).

## **Supported Objects**

The CALEC® ST with BACnet MS/TP supports the device objects and analog input objects.

#### **Analog inputs**

| Al-0  | Energy              |
|-------|---------------------|
| Al-1  | Energy-BDE          |
| Al-2  | Volume              |
| Al-3  | Volume-BDE          |
| Al-4  | Mass flow           |
| Al-5  | Auxiliary counter 1 |
| Al-6  | Auxiliary counter 2 |
| Al-7  | Auxiliary counter 3 |
| Al-8  | Power               |
| Al-9  | Volume flow         |
| Al-10 | Mass flow           |
| Al-11 | Temperature warm    |
| Al-12 | Temperature cold    |
| Al-13 | Temperature diff    |
| Al-14 | Density             |

#### **Energy and energy-BDE units**

| Unit  | BACnet Enum |
|-------|-------------|
| J     | 16          |
| kJ    | 17          |
| kJ/kg | 125         |
| MJ    | 126         |
| Wh    | 18          |
| kWh   | 19          |
| MWh   | 146         |
| BTU   | 20          |
| kBTU  | 147         |
| MBTU  | 148         |
| Thm   | 21          |
| Th    | 22          |

## **Volume and volume-BDE units**

| Unit     | BACnet Enum |  |
|----------|-------------|--|
| Cft      | 79          |  |
| M^3      | 80          |  |
| Imp.gal. | 81          |  |
| L        | 82          |  |
| US.gal.  | 83          |  |

## Mass units

| Unit | BACnet Enum |
|------|-------------|
| Kg   | 39          |
| Lb   | 40          |
| Tons | 41          |

**Auxiliary counter 1...3 units**The selectable units depends on the assignment of the auxiliary counters in the CALEC® ST.

In case of energy:

| Unit  | BACnet Enum |  |
|-------|-------------|--|
| J     | 16          |  |
| kJ    | 17          |  |
| kJ/kg | 125         |  |
| MJ    | 126         |  |
| Wh    | 18          |  |
| kWh   | 19          |  |
| MWh   | 146         |  |
| BTU   | 20          |  |
| kBTU  | 147         |  |
| MBTU  | 148         |  |
| thm   | 21          |  |
| Th    | 22          |  |

In case of volume:

| Unit     | BACnet Enum |  |
|----------|-------------|--|
| cft      | 79          |  |
| M^3      | 80          |  |
| Imp.gal. | 81          |  |
| L        | 82          |  |
| US.gal.  | 83          |  |

In case of mass:

| Unit | BACnet Enum |
|------|-------------|
| kg   | 39          |
| lb   | 40          |
| tons | 41          |

In case of no unit:

| Unit    | BACnet Enum |  |
|---------|-------------|--|
| no-unit | 95          |  |

## **Power units**

| Unit   | BACnet Enum |  |
|--------|-------------|--|
| mW     | 132         |  |
| W      | 47          |  |
| kW     | 48          |  |
| MW     | 49          |  |
| BTU/h  | 50          |  |
| kBTU/h | 157         |  |
| PS     | 51          |  |
| RT     | 52          |  |

## **Volume flow units**

| Unit         | BACnet Enum |
|--------------|-------------|
| cft/s        | 142         |
| cft/min      | 84          |
| M^3/s        | 85          |
| M^3/min      | 165         |
| M^3/h        | 135         |
| Imp.gal./min | 86          |
| I/s          | 87          |
| l/min        | 88          |
| l/h          | 136         |
| US.gal./min  | 89          |
|              |             |

## **Mass flow units**

| Unit   | BACnet Enum |  |
|--------|-------------|--|
| g/s    | 154         |  |
| g/min  | 155         |  |
| kg/s   | 42          |  |
| kg/min | 43          |  |
| kg/h   | 44          |  |
| lb/s   | 119         |  |
| lb/min | 45          |  |
| lb/h   | 46          |  |
| tons/h | 47          |  |

## **Temperature units**

| Unit   | BACnet Enum |
|--------|-------------|
| °C     | 62          |
| °K     | 63          |
| °K/h   | 181         |
| °K/min | 182         |
| °F     | 64          |
| °dF    | 66          |
| Δ°F    | 120         |
| Δ°L    | 121         |

## **Temperature difference units**

| Unit | BACnet Enum |  |
|------|-------------|--|
| °K   | 63          |  |

## BACnet connectivity for e.g. water and oil meters

Two auxiliary inputs are available to totalise pulses from other meters e.g. water and oil meters with pulse signals and communicate the total directly to the BACnet MS/TP network.

## **Alarming**

The status messages of CALEC® ST are linked to BACnet objects. Aquametro will differentiate between follow types of status messages:

## **Device status "error"**

All important device errors have to be monitored, like "system error" with the error code.

#### Measurement value status "alarm":

Specific messages like "dt alarm" have to be monitored with the alarm code (for more information please see error messages in the operating manual of CALEC® ST).

## **PICS** document

The PICS document of CALEC® ST is available on www.aquametro.com.

## **Troubleshooting**

| Error / Fault                  | Possible reason            | Remedy                                  |
|--------------------------------|----------------------------|-----------------------------------------|
| CALEC® ST does not communicate | Wiring of the network      | Ensure that the cabling between BAC-    |
| on the BACnet MS/TP network    | Configuration of CALEC® ST | net MS/TP devices is correctly.         |
|                                | Configuration of BMS       | Ensure that the termination and bus     |
|                                |                            | topology are correctly.                 |
|                                |                            | Ensure that the BACnet MAC address      |
|                                |                            | and device object instance number       |
|                                |                            | are configured correctly and are unique |
|                                |                            | on the network.                         |

DISTRIBUTOR:

HEAD OFFICE:

AQUAMETRO AG
Ringstrasse 75
CH-4106 Therwil
Phone +41 61 725 11 22
Fax +41 61 725 15 95
info@aquametro.com

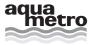